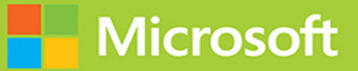

# **Managing<br>Microsoft Teams**

# Exam Ref MS-700

FREE PTFR

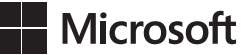

# **Exam Ref MS-700 Managing Microsoft Teams**

**Ed Fisher**

#### **Exam Ref MS-700 Managing Microsoft Teams**

Published with the authorization of Microsoft Corporation by: Pearson Education, Inc.

Copyright © 2022 by Pearson Education, Inc.

All rights reserved. This publication is protected by copyright, and permission must be obtained from the publisher prior to any prohibited reproduction, storage in a retrieval system, or transmission in any form or by any means, electronic, mechanical, photocopying, recording, or likewise. For information regarding permissions, request forms, and the appropriate contacts within the Pearson Education Global Rights & Permissions Department, please visit [www.pearson.com/permissions.](http://www.pearson.com/permissions)

No patent liability is assumed with respect to the use of the information contained herein. Although every precaution has been taken in the preparation of this book, the publisher and author assume no responsibility for errors or omissions. Nor is any liability assumed for damages resulting from the use of the information contained herein.

ISBN-13: 978-0-13-757872-6 ISBN-10: 0-13-757872-5

Library of Congress Control Number: 2021946890

ScoutAutomatedPrintCode

#### **TRADEMARKS**

Microsoft and the trademarks listed at<http://www.microsoft.com> on the "Trademarks" webpage are trademarks of the Microsoft group of companies. All other marks are property of their respective owners.

#### **WARNING AND DISCLAIMER**

Every effort has been made to make this book as complete and as accurate as possible, but no warranty or fitness is implied. The information provided is on an "as is" basis. The author, the publisher, and Microsoft Corporation shall have neither liability nor responsibility to any person or entity with respect to any loss or damages arising from the information contained in this book or from the use of the programs accompanying it.

#### **SPECIAL SALES**

For information about buying this title in bulk quantities, or for special sales opportunities (which may include electronic versions; custom cover designs; and content particular to your business, training goals, marketing focus, or branding interests), please contact our corporate sales department at [corpsales@pearsoned.com](mailto:corpsales@pearsoned.com) or (800) 382-3419.

For government sales inquiries, please contact [governmentsales@pearsoned.com.](mailto:governmentsales@pearsoned.com)

For questions about sales outside the U.S., please contact [intlcs@pearson.com.](mailto:intlcs@pearson.com)

#### **CREDITS**

EDITOR-IN-CHIEF Brett Bartow

EXECUTIVE EDITOR Loretta Yates

SPONSORING EDITOR Charvi Arora

DEVELOPMENT EDITOR Songlin Qiu

MANAGING EDITOR Sandra Schroeder

SENIOR PROJECT EDITOR Tracey Croom

COPY EDITOR Liz Welch

INDEXER Ken Johnson

PROOFREADER Abigail Manheim

TECHNICAL EDITOR Chris L'Hommedieu

EDITORIAL ASSISTANT Cindy Teeters

COVER DESIGNER Twist Creative, Seattle

**COMPOSITOR** codeMantra

*I dedicate this book to my wife Connie, who gave me the time, encouragement, and support to do this all again.* 

—Ed Fisher

*This page intentionally left blank* 

# **Contents at a glance**

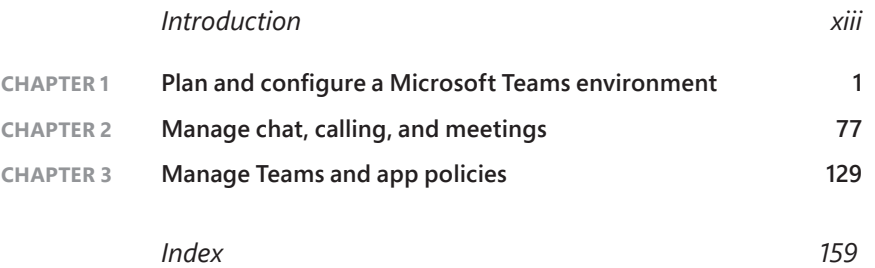

*This page intentionally left blank* 

## <span id="page-7-0"></span>**Contents**

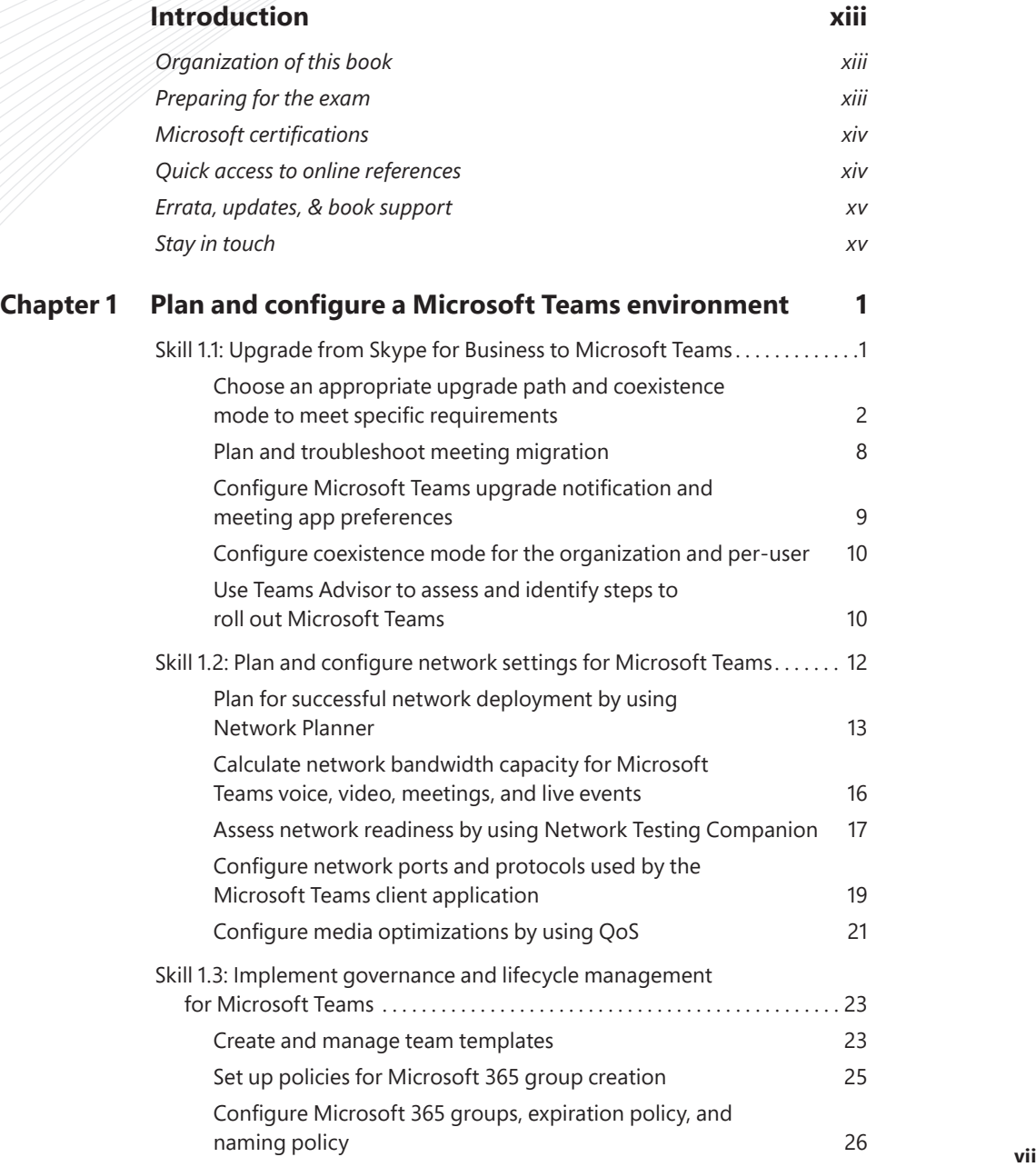

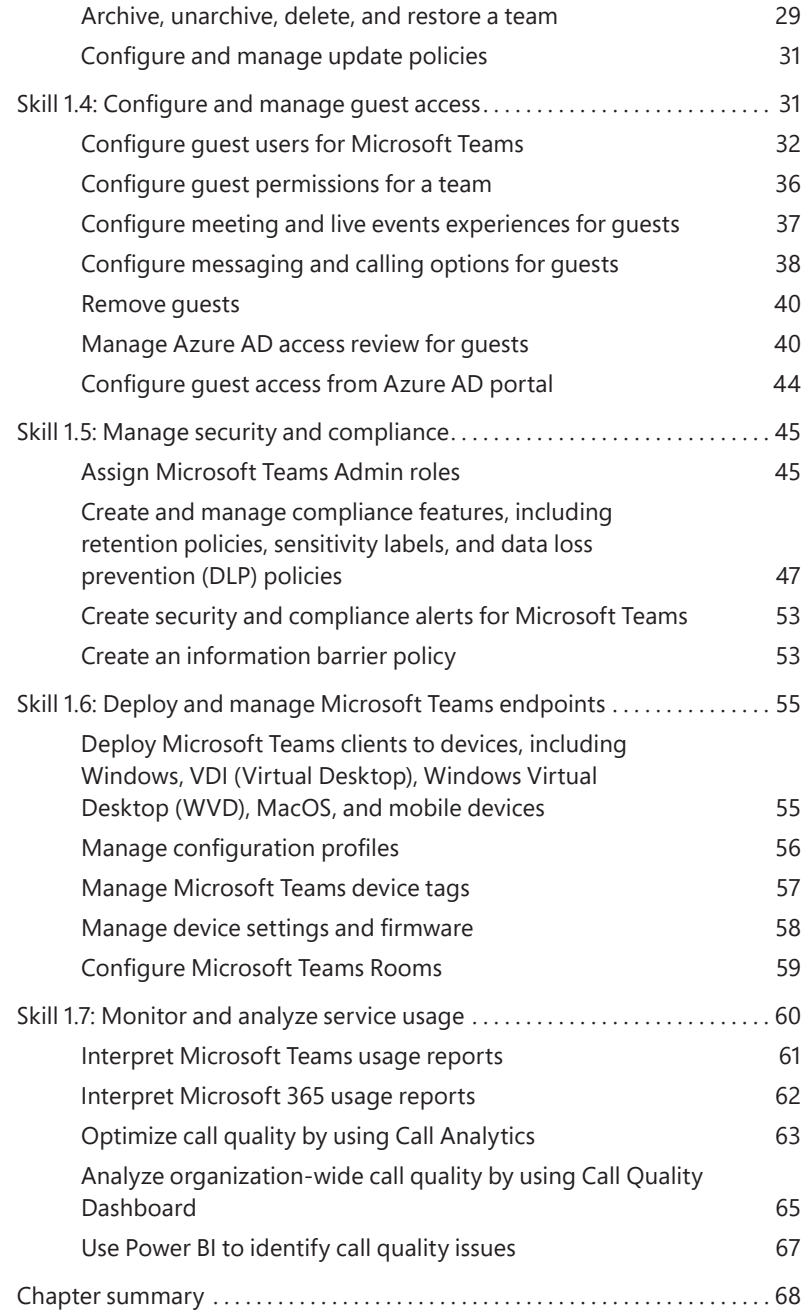

<span id="page-9-0"></span>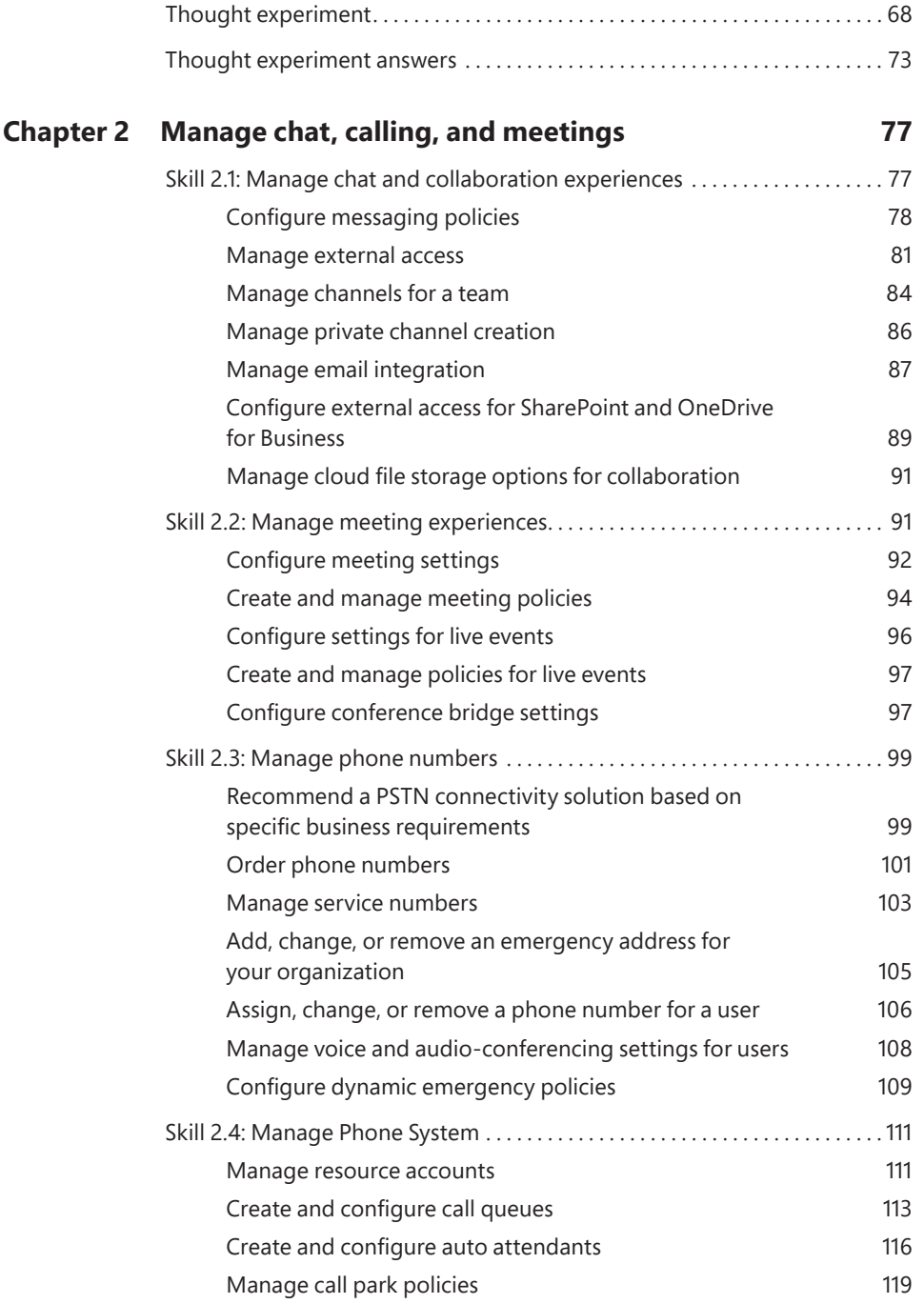

<span id="page-10-0"></span>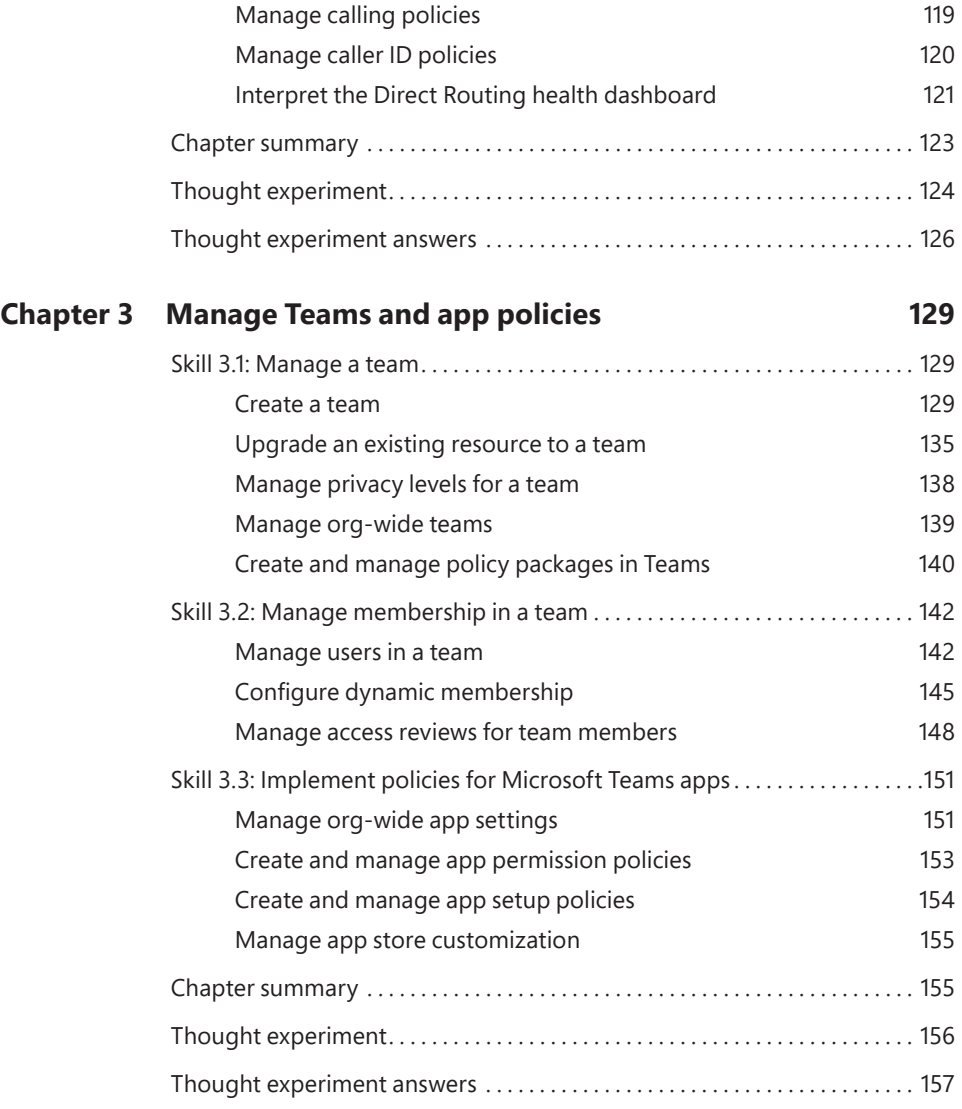

*[Index](#page-31-0) 159*

## **Acknowledgments**

I'd like to thank the following people for being a part of this work, whether or not they realized it at the time. My fantastic team at Pearson, especially Loretta Yates, Charvi Arora, Tracey Croom, and Liz Welch. You have been incredible to work with and truly made my efforts easier. My comrade-in-arms, Chris L'Hommedieu, whose technical edits and suggestions greatly improved this book. My manager, Shahira Scott, who supported my taking on this project, and finally both Arjun Dabir and Jeffrey Strasser, who supported my move from Security to Teams, even though things didn't shake out the way any of us expected. Thank you all.

## **About the author**

**ED FISHER** is a Principal Technical Specialist at Microsoft, currently covering Microsoft Teams. He's been with Microsoft for over 10 years, in various roles, all covering some aspect of Microsoft 365. A former bean counter, in 1997 he figured out that IT is way more interesting than balance sheets and has been a self-professed geek ever since. You can reach out at *[https://aka.ms/edfishe](https://aka.ms/edfisher)r*.

## <span id="page-13-0"></span>**[Introduction](#page-7-0)**

Most books take a very low-level approach, teaching you how to use individual classes and accomplish fine-grained tasks. Like the Microsoft MS-700 certification exam, this book takes a high-level approach, building on your knowledge of and experience with administering Microsoft Teams, extending that into every area covered by the exam, including those not everyone currently using Microsoft Teams may have touched.

This book covers every major topic area found on the exam, but it does not cover every exam question. Only the Microsoft exam team has access to the exam questions, and Microsoft regularly adds new questions to the exam, making it impossible to cover specific questions. You should consider this book a supplement to your relevant real-world experience and other study materials. If you encounter a topic in this book that you do not feel completely comfortable with, use the "Need more review?" links you'll find in the text to find more information and take the time to research and study the topic. Great information is available online in [docs.](http://docs.microsoft.com) [microsoft.com,](http://docs.microsoft.com) and in blogs and forums.

#### **[Organization of this book](#page-7-0)**

This book is organized by the "Skills measured" list published for the exam. The "Skills measured" list is available for each exam on the Microsoft Learn website: *<http://aka.ms/examlist>*. Each chapter in this book corresponds to a major topic area in the list, and the technical tasks in each topic area determine a chapter's organization. If an exam covers six major topic areas, for example, the book will contain six chapters.

#### **[Preparing for the exam](#page-7-0)**

Microsoft certification exams are a great way to build your résumé and let the world know about your level of expertise. Certification exams validate your on-the-job experience and product knowledge. Although there is no substitute for on-the-job experience, preparation through study and hands-on practice can help you prepare for the exam. This book is *not* designed to teach you new skills.

<span id="page-14-0"></span>We recommend that you augment your exam preparation plan by using a combination of available study materials and courses. For example, you might use the Exam Ref and another study guide for your "at home" preparation and take a Microsoft Official Curriculum course for the classroom experience. Choose the combination that you think works best for you. Learn more about available classroom training and find free online courses and live events at *<http://microsoft.com/learn>*. Microsoft Official Practice Tests are available for many exams at *[http://aka.ms/practicetests.](http://aka.ms/practicetests)*

Note that this Exam Ref is based on publicly available information about the exam and the author's experience. To safeguard the integrity of the exam, authors do not have access to the live exam.

#### **[Microsoft certifications](#page-7-0)**

Microsoft certifications distinguish you by proving your command of a broad set of skills and experience with current Microsoft products and technologies. The exams and corresponding certifications are developed to validate your mastery of critical competencies as you design and develop, or implement and support, solutions with Microsoft products and technologies both on-premises and in the cloud. Certification brings a variety of benefits to the individual and to employers and organizations.

#### *NEED MORE REVIEW?* **ALL MICROSOFT CERTIFICATIONS**

**For information about Microsoft certifications, including a full list of available certifications, go to** *<http://www.microsoft.com/learn>.* 

Check back often to see what is new!

#### **[Quick access to online references](#page-7-0)**

Throughout this book are addresses to webpages that the author has recommended you visit for more information. Some of these links can be very long and painstaking to type, so we've shortened them for you to make them easier to visit. We've also compiled them into a single list that readers of the print edition can refer to while they read.

Download the list at *[MicrosoftPressStore.com/ExamRefMS700/downloads.](http://MicrosoftPressStore.com/ExamRefMS700/downloads)*

The URLs are organized by chapter and heading. Every time you come across a URL in the book, find the hyperlink in the list to go directly to the webpage.

#### <span id="page-15-0"></span>**[Errata, updates, & book support](#page-7-0)**

We've made every effort to ensure the accuracy of this book and its companion content. You can access updates to this book—in the form of a list of submitted errata and their related corrections—at:

*[MicrosoftPressStore.com/ExamRefMS700/errata.](http://MicrosoftPressStore.com/ExamRefMS700/errata)*

If you discover an error that is not already listed, please submit it to us at the same page.

For additional book support and information, please visit

*[MicrosoftPressStore.com/Support](http://MicrosoftPressStore.com/Support)*.

Please note that product support for Microsoft software and hardware is not offered through the previous addresses. For help with Microsoft software or hardware, go to *<http://support.microsoft.com>*.

#### **[Stay in touch](#page-7-0)**

Let's keep the conversation going! We're on Twitter: *<http://twitter.com/MicrosoftPress>*.

*This page intentionally left blank* 

#### <span id="page-17-0"></span>**CHAPTER 2**

# **[Manage chat, calling,](#page-9-0)  and meetings**

In this chapter, we will look at the administrative tasks and policies associated with managing chat, calling, and meetings. These include enabling the services and configuring policies to control what can, and cannot, be done by end users. This chapter also contains almost everything to do with telephony. Although there are only four main skills in this section of the exam, each one has several topics included, and this section accounts for 30% to 35% of the exam content and may introduce concepts that are new to you if you're not managing telephony now. We will include URLs to helpful sites so that you can dig deeper if you want.

#### **Skills covered in this chapter:**

- Skill 2.1: Manage chat and collaboration experiences
- Skill 2.2: Manage meeting experiences
- Skill 2.3: Manage phone numbers
- Skill 2.4: Manage Phone System

#### **[Skill 2.1: Manage chat and collaboration experiences](#page-9-0)**

This skill covers how to manage the chat and collaboration experiences for your users. This topic includes policies controlling what is and is not allowed across instant messaging, external collaboration, within channels, and integration with other services.

#### **This skill covers how to:**

- $\blacksquare$  Configure messaging policies
- Manage external access
- Manage channels for a team
- Manage private channel creation
- Manage email integration
- Configure external access for SharePoint and OneDrive for Business
- Manage cloud file storage options for collaboration

#### <span id="page-18-0"></span>**[Configure messaging policie](#page-9-0)s**

Messaging policies control what features are available to users of chat and messaging within channels. The Global (Org-wide default) policy will apply to all users unless you create and apply a different policy to others. Although many organizations may need only a single policy, Microsoft Teams is flexible so that you can have different policies based on job type or location.

Messaging policies control all aspects of chat messages, including whether or not users can even use chat, whether messages can be edited or deleted, and what can be included in messages. By default, all users have the Global (Org-wide default) policy applied to them, which enables them to use chat and most features. If your organization needs to be more restrictive, you can modify the Global (Org-wide default) policy. If you need to permit different things for different users, you can create multiple policies to meet your needs. Only one Messaging policy can be applied to any single user, though.

To create a new policy, do the following:

- 1. Log on to the TAC at *<https://admin.teams.microsoft.com>*.
- 2. In the left menu, select **Messaging policies**.
- 3. Click **+Add** to create a new Messaging policy.
- 4. Give the policy a name and a description, as shown in Figure 2-1.

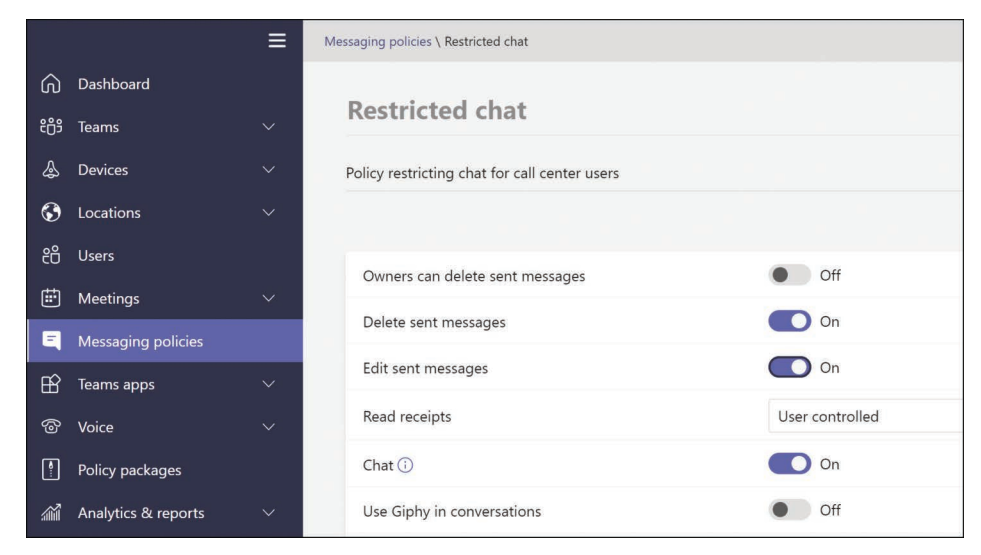

**FIGURE 2-1** Creating a new Messaging policy

5. Modify the policy to meet your requirements. You may want to prevent users from deleting or editing messages once sent, turn off URL previews, or turn off Giphy or memes or stickers (but that takes all the fun out of things). Consider what you disable, because it will reduce the functionality for guest users. Figure 2-2 shows a more restrictive policy.

| <b>Restricted chat</b>                                |                 |
|-------------------------------------------------------|-----------------|
| Policy restricting chat for call center users         |                 |
|                                                       |                 |
| Owners can delete sent messages                       | Off             |
| Delete sent messages                                  | $\bigcup$ On    |
| Edit sent messages                                    | $)$ On          |
| Read receipts                                         | User controlled |
| $Chat$ $\odot$                                        | On              |
| Use Giphy in conversations                            | Off             |
| Giphy content rating                                  | Moderate        |
| Use memes in conversations                            | Off             |
| Use stickers in conversations                         | Off             |
| Allow URL previews                                    | Off             |
| Translate messages                                    | On              |
| Allow immersive reader for viewing messages           | On              |
| Send urgent messages using priority notifications (i) | On              |

**FIGURE 2-2** A restrictive policy

6. When done, click **Save**.

You can assign Messaging policies directly to users, or you can assign them to groups. In either case, you can use the PowerShell cmdlet New-CsGroupPolicyAssignment, or you can use the TAC. To use the TAC to assign a Messaging policy to a group, follow these steps:

- 1. Select the **Group policy assignment** tab.
- 2. Select **+Add group**.
- 3. Enter the name of the group, or enough characters to enable the system to determine which group you intend, then select the search icon.

4. From the drop-down list, select the policy you wish to apply, as shown in Figure 2-3.

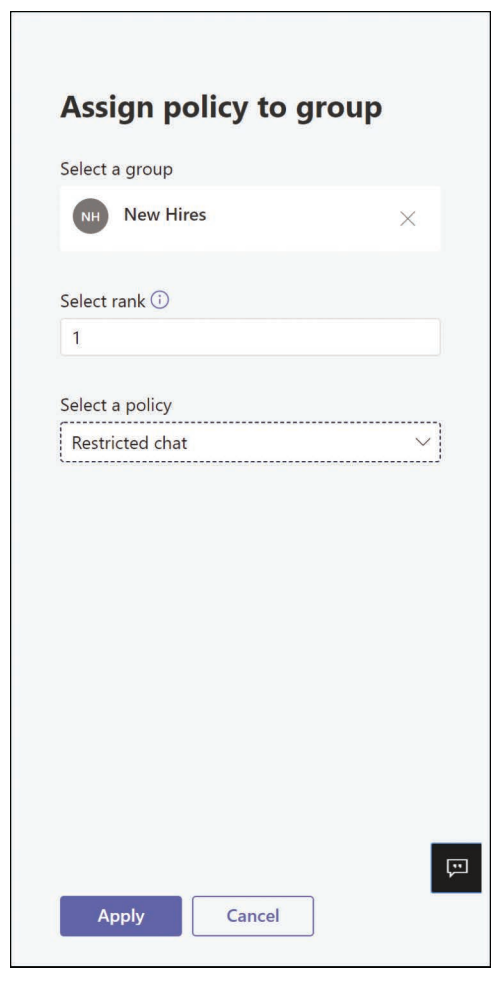

**FIGURE 2-3** Applying a Messaging policy to a group

5. Select **Apply**.

#### *NEED MORE REVIEW?* **WHAT DOES EACH SETTING DO?**

**To learn more about what each setting controls, see** *[https://docs.microsoft.com/en-US/](https://docs.microsoft.com/en-US/microsoftteams/messaging-policies-in-teams?WT.mc_id=TeamsAdminCenterCSH) [microsoftteams/messaging-policies-in-teams?WT.mc\\_id=TeamsAdminCenterCSH](https://docs.microsoft.com/en-US/microsoftteams/messaging-policies-in-teams?WT.mc_id=TeamsAdminCenterCSH)***.** 

<span id="page-21-0"></span>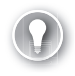

#### *EXAM TIP*

**Multiple policies can be applied to a user who is a member of more than one group. The Select Rank setting enables you to set a relative precedence so that if more than one policy could apply to a user, the policy with the lowest number is the one that would apply. They are not additive; only one policy can apply.**

#### **[Manage external access](#page-9-0)**

In Skill 1.4 we reviewed how to configure and manage guest access. Here, we are going to look at managing external access, which is not the same, and is often referred to as *external federation*.

Guest access with Microsoft Teams controls what users who are invited to (and accept) access resources like Teams or Channels can do. Guest access users will have account objects that appear in your organization's Azure Active Directory. External access users are those in a federated organization who have not been explicitly invited as a guest and who do not have an object in the other organization's Azure AD.

External access controls how users in one organization can find, call, chat, and hold meetings with users in your organization. Table 2-1 compares what users in your organization can do with guests and with external access users by default.

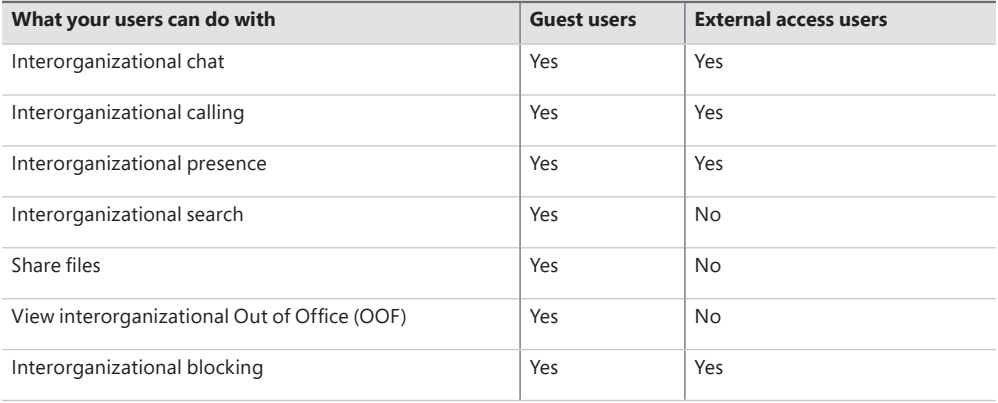

**TABLE 2-1** Your organization's user interactions with guest users vs. external access users

Table 2-2 provides a comparison of what users outside your organization can do within your tenant by default.

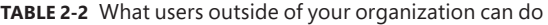

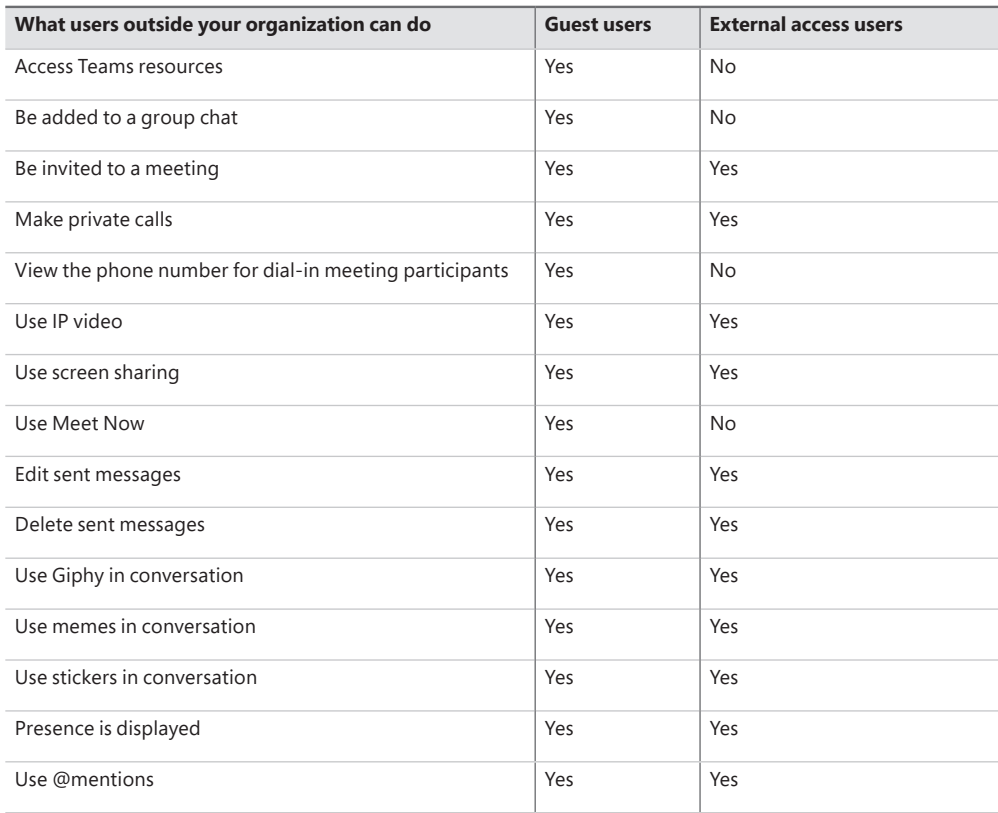

The default settings for external access help facilitate fuller collaboration, but security policies may require that you restrict some of these settings. External access can be turned completely off or controlled by the Session Initiation Protocol (SIP) domain with permit and deny entries. You can also enable or disable external access with users of the consumer Skype service. To manage external access, do the following:

- 1. Log on to the TAC at *<https://admin.teams.microsoft.com>*.
- 2. In the left menu, expand **Org-wide settings** and then select **External access**.
- 3. If you wish to disable external access completely, set **Users can communicate with other Skype for Business and Teams users** to **Off**.
- 4. If you wish to only disable external access with users of the Skype consumer service, set **Users can communicate with Skype users** to **Off**.
- 5. To either explicitly permit or explicitly deny specific domains, select **+Add a domain**.
- 6. Add the specific domain DNS name and specify whether to allow or deny it, as shown in Figure 2-4.

<span id="page-23-0"></span>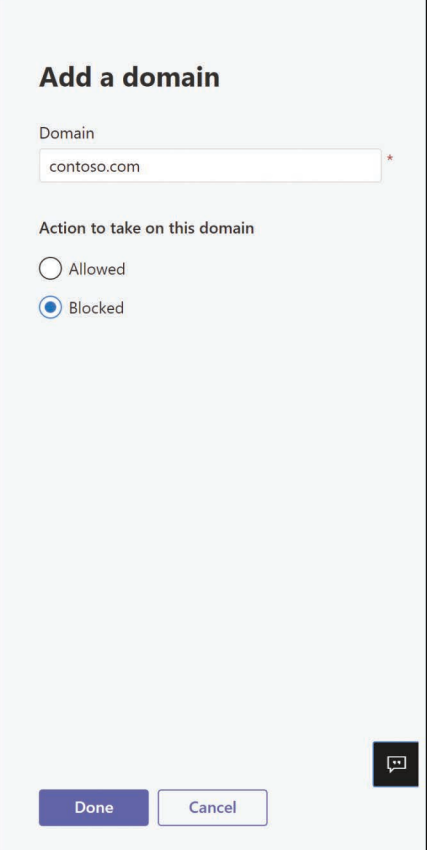

**FIGURE 2-4** Blocking a SIP domain

7. Select **Done**.

#### *REAL WORLD* **YOU CAN ADD BOTH, BUT DON'T.**

**Pay attention to the note in the TAC about blocking and allowing. By default, external access is allowed with ALL domains if it is turned on. If you add an ALLOW entry, then that is allowed and ALL others are implicitly blocked. If you add a BLOCK entry, then that domain is blocked but ALL others are implicitly allowed. You can add both BLOCK and ALLOW, but don't. Also remember that external access is a two-way street. If you are explicitly allowing a partner domain, and they have explicit ALLOW entries but forget to include your domain, external access will not work. If you are explicitly allowing them but they are either explicitly or implicitly denying you, external access will not work. And don't forget the DNS SRV records for your domain. If the other domain is either a Skype for Business organization or is in hybrid, the DNS SRV records for your domain are required, even if all your users are 100% in Teams.**

#### <span id="page-24-0"></span>**[Manage channels for a team](#page-9-0)**

Teams are, at their most fundamental level, collections of people, and within Microsoft Teams, you can create a team for any grouping of people in your organization and for any purpose. Channels exist within a team and can include chat messages, meeting recordings, files, and other tools. Every team has a General channel (that cannot be deleted), and team owners can create other channels at need, either from scratch or by using templates, which we discussed in Chapter 1. Admins can also create and manage both teams and channels within the TAC.

There are two kinds of channels. The first is the standard channel, and these are available to all members of a team. The second is the private channel, and access is restricted to those who are explicitly added to that channel by an owner or an admin. Private channels can be useful within a larger team if you want to have a more private area, such as when you have guests in a team but need an area that is for employees only and do not want to create a separate team.

To manage channels for a team using the TAC, follow this procedure:

- 1. Log on to the TAC at *<https://admin.teams.microsoft.com>*.
- 2. In the left menu, expand **Teams** and select **Manage teams**.
- 3. Scroll down the list of your teams, or enter part of the name in the Search box to find your team, and then select the name of the team.
- 4. You can see the list of team members on the **Members** tab. Select the **Channels** tab.
- 5. To create a new channel, select **+Add**.
- 6. Name the channel, enter a description, and choose either Standard or Private from the type drop-down list. Then select **Apply**.
- 7. In the list of channels, select the channel you just created by selecting next to the name so that a check mark appears, then select **Edit**.
- 8. In this window, you can change the name and the description. You cannot change between private and public. If you make any changes, select **Apply** to save them.
- 9. While all members of a team have access to public channels, you must explicitly add team members to private channels. To do this, select the name of the private channel.
- 10. In this window, select **+Add** to add new members. Remember that only existing members of the team can be assigned to a private channel. If you do not see a user you wish to add, go back to the team and ensure they are a member.
- 11. When finished, select **Apply**.

Channels can also be managed by a team owner in the Teams app or Teams web app. To do so:

- 1. Log on to Microsoft Teams.
- 2. On the Teams tab, browse down to your team, or use Search and select your team.
- 3. Select the ellipsis button (or right-click the team), and you will see options for managing the team, including creating new channels.
- 4. To manage an existing channel, select the ellipsis button (or right-click the channel) and you will see options for managing the channel, as shown in Figure 2-5.

<span id="page-25-0"></span>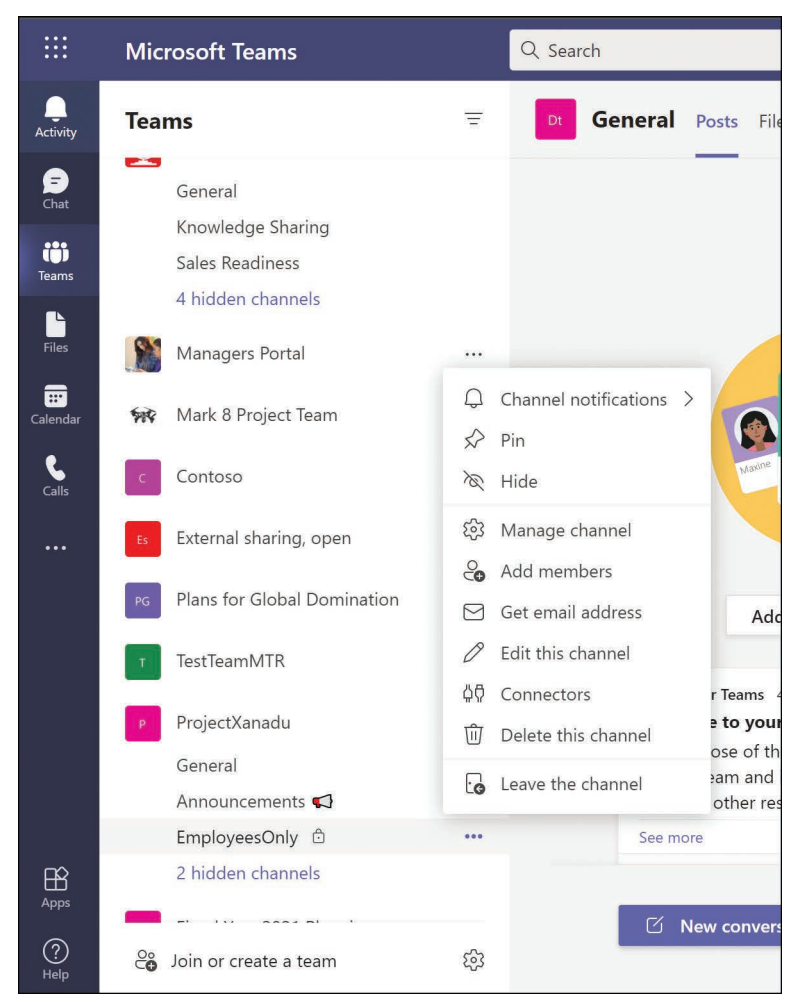

**FIGURE 2-5** Managing a channel; note the padlock icon, which indicates this is a private channel

5. Just as in the TAC, you can edit the properties of a channel or add new members to a private channel.

There are limitations to private channels you should consider when using them. They do not support all the connectors and tabs and apps that public channels do. They are not copied to a new team if you create one from an existing team that has private channels. Notifications for activities in private channels are not included in missed activity emails. And perhaps most importantly, at present retention policies are not supported. Messages sent to members of private channels are stored in the members' mailboxes, rather than the team's mailbox. You can, of course, place retention on users' mailboxes and run eDiscovery searches against user mailboxes. But if your organization requires retention on the team content and not on the members, you may need to create a private team, rather than a private channel within an existing team, to meet your needs. One other point of note to be clear on: unlike the team itself, once created, a channel cannot be changed from Standard to Private or vice versa. Another reason to be very deliberate when creating a private channel!

#### <span id="page-26-0"></span>**[Manage private channel creation](#page-9-0)**

By default, just as all users can create teams, any owner of a team can create private channels with the teams they own. You can restrict this if necessary by creating a Teams policy to restrict the ability to create private channels and applying it to users. As an admin, you can then create private channels for teams that require them and meet whatever internal guidelines you have in place for this. To restrict private channel creation for your entire organization, do the following:

- 1. Log on to the TAC at *<https://admin.teams.microsoft.com>*.
- 2. In the left menu, expand **Teams**, and select **Teams policies**.
- 3. Select the **Global (Org-wide default)** policy and then select **Edit**.
- 4. Set the **Create private channels** switch to **Off**, as shown in Figure 2-6.

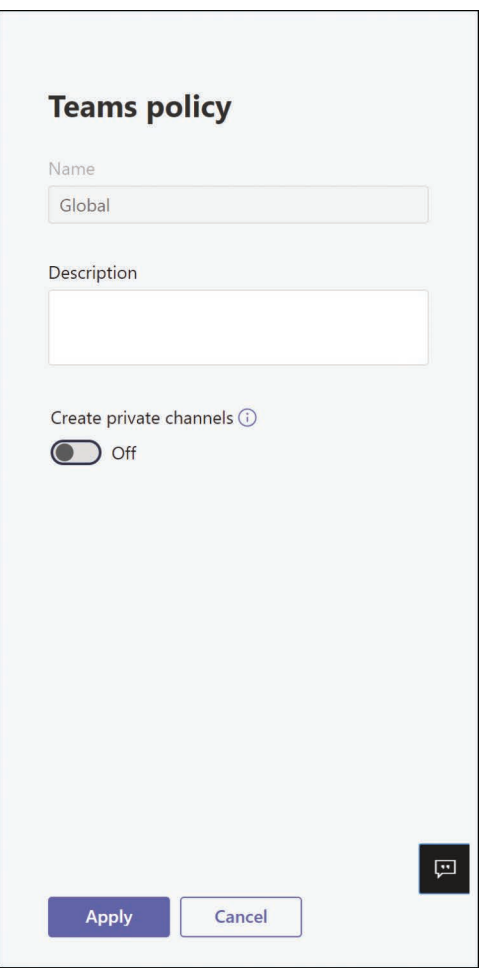

**FIGURE 2-6** The global policy preventing the creation of private channels

5. Select **Apply**.

<span id="page-27-0"></span>You can create additional Teams policies and assign them to specific users if you need some users to be able to create private channels and prevent others from doing so.

#### *REAL WORLD* **TEAMS IS CONSTANTLY INNOVATING**

**The next big thing coming to Microsoft Teams is Microsoft Teams Connect. Also known as Shared Channels, Microsoft Teams Connect approaches the need to have external collaboration from the opposite direction of private channels by letting you have a team without external members, and create a channel within that team to which you can invite external collaborators directly, without giving them access to anything else in the team. Better still, you won't have to switch tenants to access a Microsoft Teams Connect channel where you are a guest, making cross-org collaboration even easier. Keep an eye open for more on this feature and expect it to be covered in a future revision of this exam.**

#### **[Manage email integration](#page-9-0)**

By default, each team, and each channel within a team, are assigned an email address that can accept mail. Email sent to the team address will appear in the General channel, as will email sent to the General channel address, whereas email sent to any other channel will appear in the appropriate channel. This can be used for including teams or channels in email blasts, to subscribe to RSS feeds, for SMTP-based alerts, and more. You can restrict email access on an organizational level, on a team level, and at a channel level if necessary.

Email addresses are, by default, assigned to every channel in a team from the tenant routing domain and region, such as 0c9188db[.M365x397752.onmicrosoft.com@amer.teams.ms.](mailto:M365x397752.onmicrosoft.com@amer.teams.ms) The first eight characters uniquely identify the team and channel, then the tenant name that was created when the tenant was first set up, then the @ sign, then the regional teams domain. In the earlier case, the tenant name is [M365x397752.onmicrosoft.com](http://M365x397752.onmicrosoft.com) and it was created in the North American (amer) region. Once you add and verify a custom domain in your tenant and set its purpose for email, email addresses will be user-friendlier and assigned in the default SMTP domain. You can assign a different SMTP address if you prefer.

To manage email integration at the organizational level, do the following:

- 1. Log on to the TAC at *<https://admin.teams.microsoft.com>*.
- 2. In the left menu, expand **Org-wide settings**, then select **Teams settings**.
- 3. Scroll down to **Email integration**.
- 4. You can turn off email integration by setting **Allow users to send emails to channel email address** to **Off**, or you can restrict what SMTP domains can send email to teams, as shown in Figure 2-7.

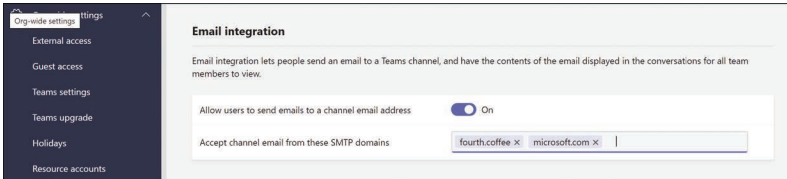

**FIGURE 2-7** The Org-wide settings for email integration

<span id="page-28-0"></span>5. When you are done making changes, scroll down to the bottom of the Teams settings panel and select **Save**.

To change the address of a team, do the following:

- 1. As an Exchange admin or recipient admin, log on to the Exchange admin center at *<https://admin.exchange.microsoft.com>*.
- 2. Expand **Recipients** and then select **Groups**.
- **3.** Find the Office 365 Group that corresponds to the team you wish to update.
- 4. Select the group.
- 5. Details of the group will be shown in a pop-up window. In the Email addresses section, select **Edit**.
- 6. You can edit the primary email address, or add one or more aliases and then set an alias as the primary, as shown in Figure 2-8.

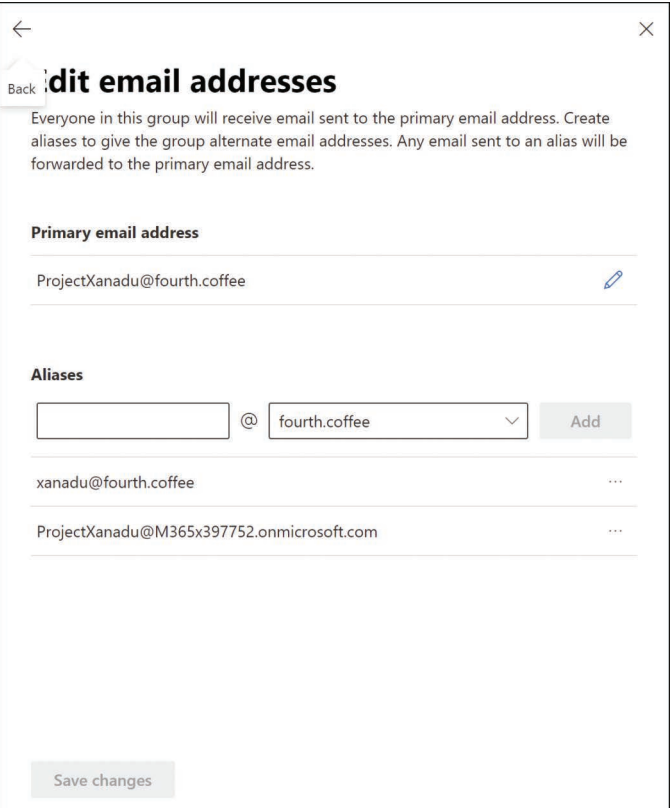

**FIGURE 2-8** Editing the email address for an Office 365 Group

7. When done, select **Save changes**.

#### <span id="page-29-0"></span>**[Configure external access for SharePoint and](#page-9-0)  OneDrive for Business**

As you know by now, Microsoft Teams is heavily dependent on SharePoint and One-Drive for Business. Each team has an associated SharePoint site. Each public channel within a team has an associated folder. Ad hoc sharing uses OneDrive for Business. Both fall under compliance and retention policies set at the organizational level to facilitate administration.

As teams may have external guest members, how SharePoint and OneDrive for Business are configured for external access can have a direct impact on using Teams with external guests. Microsoft Teams uses the settings from SharePoint and OneDrive for Business that control sharing of files, including the defaults when sharing. If a team wants to include external users, but the SharePoint admin has blocked external sharing, the more restrictive setting will take precedence and could lead to unexpected results for the team owner. It's recommended that you use a more open approach to sharing within SharePoint and then implement more restrictive settings on sites that specifically hold more sensitive information, and the Microsoft Teams admin(s) and the SharePoint admin(s) work together to ensure that all settings deployed support the business need and meet specific company policies.

To set Sharing permissions at the organizatonal level, which will then apply to teams, do the following:

- 1. Log on to the SharePoint admin center at *<https://tenantname-admin.sharepoint.com>*.
- 2. In the left menu, expand **Policies** and select **Sharing**.
- 3. In the **External sharing** section, select the **More external sharing settings** link to see all the options, and then set the level of permissions that meets the organization's broadest requirements. It is also possible, through the Active Sites page in the SharePoint admin center, as well as through PowerShell, to set more granular options for external sharing at the site level. An example of this would be to allow external sharing for team sites for collaboration while blocking the ability to share content from a corporate intranet site. Note that you can also restrict sharing to only specific domains, such as partner domains, if desired, and this can also be configured granularly. Figure 2-9 shows the options for this.

<span id="page-30-0"></span>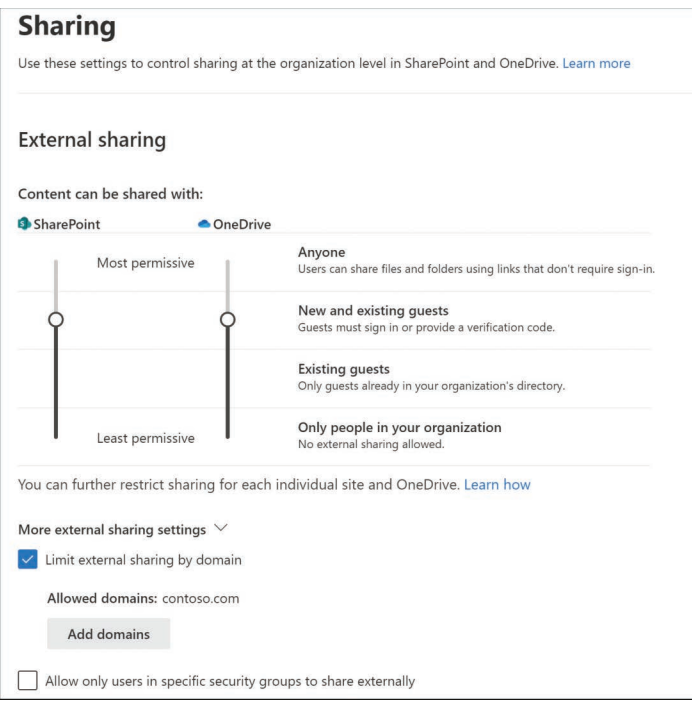

**FIGURE 2-9** External sharing settings for SharePoint and OneDrive for Business

4. Depending on the desired sharing posture for your organization, you can set default settings for sharing file and folder links, as shown in Figure 2-10. Note that these settings can be changed by the user up to the most permissive external sharing settings applied as previously discussed.

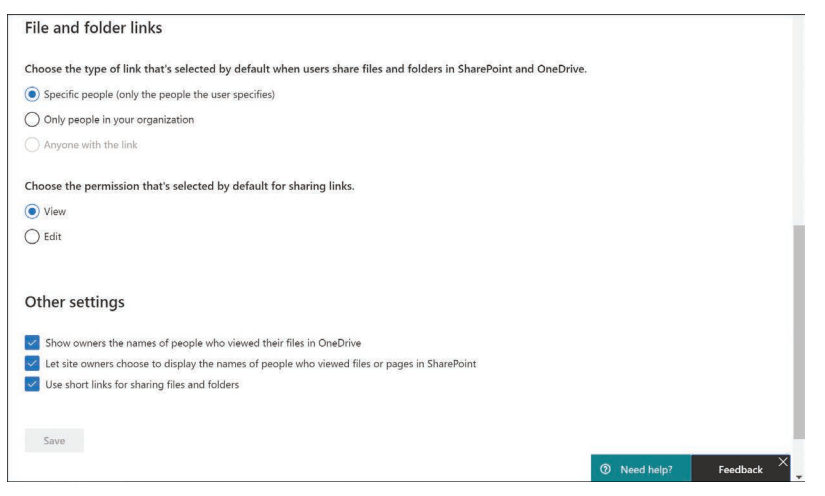

**FIGURE 2-10** Editing the default file and folder link settings

5. When you are finished making changes, select **Save**.

### <span id="page-31-0"></span>**[Index](#page-10-0)**

#### **A**

AAD (Azure Active Directory) external collaboration settings, 32 Microsoft 365 groups, policy configuration, 25–29 AAD PowerShell, Microsoft 365 groups, policy configuration, 25–29 AADConnect (Active Directory Connect), SfB upgrades, 7 access Azure AD access configuring for guests, 44 managing for guests, 40–43 external access (federation), managing, [81](#page-21-0)–[83](#page-23-0) guest access, configuring, 31 Network Planner, 16 reviews, managing for team members, 148–151 accounts, resource, 111–113 administration Global Administrators and Teams Administrators, 46 role assignments, 45–46 Teams Administrators Global Administrators and, 46 roles, 46 alerts, compliance/security, 53 analyzing call quality Call Analytics, 63–65 CQD, 63–65 Power BI, 67–68 service usage, 60–61 Microsoft 365 usage reports, 62–63 Microsoft Teams usage reports, 61–62

apps (applications) app store, customizing, 155 meetings, setting preferences, 8–9 org-wide apps, managing settings, 151–152 policies, 151–152 permission policies, 153–154 setup policies, 154–155 archiving/unarchiving teams, 27–28 assessing Microsoft Teams rollouts, 10–12 network readiness, 17–19 assigning admin roles, 45–46 user phone numbers, 106–108 audio-conferencing, 108–109 authentication, guest users, 45 auto attendants, 116–119 Azure AD, guest access configuring, 44 managing, 40–43

#### **B**

bandwidth capacities, calculating, 16–17 best practices, SDN, 23 bridges, conference, 97–98

#### **C**

calculating bandwidth capacities, 16–17 Call Analytics, call quality, 63–65 call park policies, 119

call quality Call Analytics, 63–65 CQD, 63–65 Power BI, 63–65 call queues, 113–116 caller ID policies, 120–121 Calling Plans, 100 calling policies, 119–120 changing user phone numbers, 106–108 channels, Microsoft Teams managing, [84](#page-24-0)[–85](#page-25-0) private channels, [86](#page-26-0)[–87](#page-27-0) chat experiences, [77](#page-17-0) channels (Microsoft Teams) managing, [84](#page-24-0)[–85](#page-25-0) private channels, [86](#page-26-0)[–87](#page-27-0) email integration, [87](#page-27-0)[–88](#page-28-0) external access (federation), [81](#page-21-0)[–83](#page-23-0) external sharing, SharePoint/OneDrive for Business, [89](#page-29-0)[–90](#page-30-0) messaging policies, [78](#page-18-0)–[81](#page-21-0) cloud files, storage options for collaboration, 91 Coexistence modes, 2, 5 configuring for organizations, 2 per-user, 10 controlling, 3 Islands (Default), 3, 5 setting with PowerShell, 4 TAC, 3–4 SfBOnly, 2 SfBWithTeamsCollab, 2 SfBWithTeamsCollabAndMeetings, 3 Teams Only Coexistence mode, 3 types of (overview), 2–3 users with multiple Coexistence modes, 5 collaboration experiences, [77](#page-17-0) channels (Microsoft Teams) managing, [84](#page-24-0)[–85](#page-25-0) private channels, [86](#page-26-0)[–87](#page-27-0) cloud files, 91 email, integration, [87](#page-27-0)[–88](#page-28-0) external access (federation), [81](#page-21-0)[–83](#page-23-0)

external sharing, SharePoint/OneDrive for Business, [89](#page-29-0)[–90](#page-30-0) messaging policies, [78](#page-18-0)[–81](#page-21-0) collaboration settings, AAD, 32 compliance/security alerts, 53 creating features, 47–50 DLP policies, 51–52 information barrier policies, 53–54 retention policies, 47–48 sensitivity labels, 48–51 conference bridges, 97–98 configuration profiles, 56–57 configuring Azure AD access for guests, 44 Coexistence modes organizations, 10 per-user, 10 conference bridges, 97–98 DSCP settings, network configurations, 22 dynamic memberships, 145–147 guest users, 32 AAD, external collaboration settings, 32 access, 31 Azure AD access, 44 DNS requirements, 39 live experiences, 37–38 meetings, 37–38 messaging options, 38–39 Microsoft 365 group guest settings, 33 Microsoft Teams guest settings, 35–36 SharePoint organizational-level sharing settings, 34–35 team permissions, 36–37 live experiences guest users, 37–38 settings, 96–97 media optimization, network configurations, 21–22 meetings guest users, 37–38 settings, 92–93 messaging guest user options, 38–39 policies, [78](#page-18-0)–[81](#page-21-0)

Microsoft 365 groups, policy configuration, 25–29 MTR, 59–60 networks, 12–13 bandwidth capacities, 12–13 building plans, 14–15 custom personas, 13–14 DSCP settings, 22 media optimization, 21–22 network readiness, 17–19 planning deployments, 13–16 ports, 19–21 projected impacts to Microsoft Teams, 16 protocols, 19–21 reports, creating, 15 reports, generating, 15–16 policies expiration policies, 27–28 Microsoft 365 groups, 25–29 naming policies, 28–29 ports, network configurations, 19–21 protocols, network configurations, 19–21 SfBH, 7 update policies, 31 connectivity PSTN, 99–100 network requirements, 19–21 CQD (Call Quality Dashboard), 65–66 customizing app store, 155 personas, 13–14

### **D**

data privacy, 62 deploying endpoints, Microsoft Teams deployments, 55–56 Microsoft Teams deployments, 55–56 networks, 13, 15 building plans, 14–15 custom personas, 13–14 projected impacts to Microsoft Teams, 16 reports, generating, 15–16

Teams Advisor, 11–12 device tags, 57–58 device updates, 58–59 Direct Routing, Health Dashboard for, 121–123 DLP (Data Loss Prevention) policies, 51–52 DNS (Domain Name System) requirements, guest users, 39 DSCP (Differentiated Services Code Point), recommended settings, 21–22 duplicating, team templates, 25 dynamic emergency policies, 109–110 dynamic memberships, 145–147

#### **E**

editing team templates, 25 email, integration, [87](#page-27-0)–[88](#page-28-0) emergency addresses, 105–106 emergency policies, dynamic, 109–110 endpoint management configuration profiles, 56–57 device tags, 57–58 device updates, 58–59 firmware updates, 58–59 Microsoft Teams deployments, 55–56 MTR, 59–60 existing resources, upgrading to teams, 135–138 expiration policies, 27–28 external access (federation), managing, [81](#page-21-0)[–83](#page-23-0) external sharing, SharePoint, [89](#page-29-0)[–90](#page-30-0)

#### **F**

federation (access), external, [81](#page-21-0)–[83](#page-23-0) firmware updates, 58–59

#### **G**

generating network reports, 15–16 Global Administrators, Teams Administrators and, 46 governance/life-cycle management, 23

guest users, 32 access, 31 AAD external collaboration settings, 32 Microsoft 365 group guest settings, 33 Microsoft Teams guest settings, 35–36 SharePoint organizational-level sharing settings, 34–35 Microsoft 365 groups archiving/unarchiving teams, 27–28 expiration policies, 27–28 guest settings, 33 naming policies, 28–29 policy configuration, 25–29 undeleting groups, 30–31 team templates, 23–25 update policies, 31 groups, Microsoft 365 archiving/unarchiving teams, 27–28 exceptions, 26 expiration policies, 27–28 licensing requirements, 26 naming policies, 28–29 policy configuration, 25–29 undeleting, 30–31 guest guest settings, guest users, 143 access, configuring, 31 authentication, 45 Azure AD access configuring, 44 managing, 40–43 configuring, 32 AAD, external collaboration settings, 32 Microsoft 365 group guest settings, 33 Microsoft Teams guest settings, 35–36 DNS requirements, 39 live experiences, configuring, 37–38 meetings, configuring, 37–38 messaging options, configuring, 38–39 Microsoft 365 groups, 33 removing, 40 team permissions, 36–37

#### **H**

Health Dashboard for Direct Routing, 121–123

#### **I**

identifying Microsoft Teams rollouts, 10–12 impacts (projected) to Microsoft Teams, network deployments, 16 information barrier policies, creating, 53–54 integrating email, [87](#page-27-0)–[88](#page-28-0) Islands (Default) Coexistence mode, 3, 5

#### **L**

licensing Microsoft 365 groups requirements, 26 sensitivity labels, 50 life-cycle management/governance, 23 guest guest users, configuring, 32 AAD external collaboration settings, 32 access, 31 Microsoft 365 group guest settings, 33 Microsoft Teams guest settings, 35–36 SharePoint organizational-level sharing settings, 34–35 Microsoft 365 groups archiving/unarchiving teams, 27–28 expiration policies, 27–28 guest settings, 33 naming policies, 28–29 policy configuration, 25–29 undeleting groups, 30–31 team templates, 23–25 update policies 31 live experiences configuring guest users, 37–38 settings, 96–97 policies, 97

#### **M**

managing access reviews, 148–151 app store customization, 155 audio-conferencing, 108–109 Azure AD access review for guests, 40–43 channels, Microsoft Teams, [8](#page-24-0)4[–8](#page-25-0)5 chat experiences, [77](#page-17-0) channels (Microsoft Teams), [8](#page-24-0)4[–8](#page-25-0)5 email, integration, [87](#page-27-0)[–88](#page-28-0) external access (federation), [81](#page-21-0)[–83](#page-23-0) external sharing, SharePoint/OneDrive for Business, [89](#page-29-0)[–90](#page-30-0) messaging policies, [78](#page-18-0)–[81](#page-21-0) private channels, [86](#page-26-0)[–87](#page-27-0) collaboration experiences, [77](#page-17-0) channels (Microsoft Teams), [8](#page-24-0)4[–8](#page-25-0)5 cloud files, 91 email, integration, [87](#page-27-0)[–88](#page-28-0) external access (federation), [81](#page-21-0)[–83](#page-23-0) external sharing, SharePoint/OneDrive for Business, [89](#page-29-0)[–90](#page-30-0) messaging policies, [78](#page-18-0)–[81](#page-21-0) private channels, [86](#page-26-0)[–87](#page-27-0) device tags, 57–58 device updates, 58–59 email, integration, [87](#page-27-0)[–88](#page-28-0) endpoints configuration profiles, 56–57 device tags, 57–58 device updates, 58–59 firmware updates, 58–59 Microsoft Teams deployments, 55–56 MTR, 59–60 external access (federation), [81](#page-21-0)–[83](#page-23-0) firmware updates, 58–59 life-cycle management/governance, 23 meeting experiences, 91 conference bridges, 97–98 configuring, settings, 92–93 live experiences, configuring settings, 96–97 live experiences, policies, 97 Meeting policies, 94–96

memberships in teams, 142 access reviews, 148–151 dynamic memberships, 145–147 team roles, 142–143 user management, 142–145 org-wide apps, 151–152 org-wide teams, 139–140 phone systems, 111 auto attendants, 116–119 call park policies, 119 call queues, 113–116 caller ID policies, 120–121 calling policies, 119–120 Health Dashboard for Direct Routing, 121–123 resource accounts, 111–113 privacy levels, teams, 138–139 resource accounts, 111–113 service numbers, 103–104 team templates, 23–25 update policies, 31 users in teams, 142–145 voice settings, 108–109 media optimization, network configurations, 21–22 meeting experiences, 91 conference bridges, 97–98 configuring settings, 92–93 guest users, configuring for, 37–38 live experiences configuring settings, 96–97 policies, 97 Meeting policies, 94–96 migrations app preferences, 8–9 planning, 8–9 troubleshooting, 8–9 Meeting policies, 94–96 memberships in teams, managing, 142 access reviews, 148–151 dynamic memberships, 145–147 team roles, 142–143 user management, 142–145 messaging guest user options, configuring, 38–39

policies, configurin[g, 7](#page-18-0)8[–81](#page-21-0) Microsoft 365 group creation archiving/unarchiving teams, 29–30 exceptions, 26 expiration policies, 27–28 guest settings, 33 licensing requirements, 26 naming policies, 28–29 policy configuration, 25–29 undeleting groups, 30–31 usage reports, 62–63 Microsoft Teams admin roles, assigning, 45–46 channels, [8](#page-24-0)4–[8](#page-27-0)7 Coexistence modes, 2–5 configuration profiles, 56–57 deployments, 55–56 device tags, 57–58 guest settings, 35–36 MTR, configuring, 59–60 network settings, configuring, 12–22 private channels, [86](#page-26-0)[–87](#page-27-0) rollouts, assessing/identifying with Teams Advisor, 10–12 SfB migrations Coexistence modes, configuring, 10 meetings, app preferences, 8–9 meetings, planning, 8–9 meetings, troubleshooting, 8–9 notifications, 8–9 upgrades, 5–7 usage reports, 61–62 migrating from SfB to Microsoft Teams, Coexistence modes, 2, 5 configuring, 10 controlling, 3 Islands (Default), 3, 5 setting with PowerShell, 4 setting with TAC, 3–4 SfBOnly, 2 SfBWithTeamsCollab, 2 SfBWithTeamsCollabAndMeetings, 3 Teams Only Coexistence mode, 3 types of (overview), 2–3

users with multiple Coexistence modes, 5 meetings app preferences, 8–9 planning, 8–9 troubleshooting, 8–9 notifications, 8–9 upgrades, 5–6 AADConnect, 7 paths (overview), 5–6 SfBH, 7 monitoring call quality Call Analytics, 63–65 CQD, 63–65 Power BI, 67–68 service usage, 60–61 Microsoft 365 usage reports, 62–63 Microsoft Teams usage reports, 61–62 MTR (Microsoft Teams Rooms), configuring, 59–60

#### **N**

naming policies, 28–29 Network Planner accessing, 16 Microsoft Team deployments, 13–14 projected impacts, determining, 16 reports creating, 15 generating, 15–16 networks bandwidth capacities, 12–13 building plans, 14–15 configuring, 12–13 connectivity requirements, 19–21 custom personas, 13–14 DSCP settings, 22 media optimization, 21–22 network readiness, 17–19 planning deployments, 13–16 ports, 19–21 projected impacts to Microsoft Teams, 16 protocols, 19–21 readiness, assessing, 17–19

reports creating, 15 generating, 15–16 notifications, migrating from Skype for Business (SfB) to Microsoft Teams, 8–9

#### **O**

OneDrive for Business, external sharing, [89](#page-29-0)[–90](#page-30-0) Open Federation, SfBH, 7 optimizing call quality, 63–65, 67–68 Call Analytics, 63–65 media in network configurations, 21–22 ordering phone numbers, 101–102 organizational-level sharing settings, SharePoint, 34–35 organizations, Coexistence modes, 10 org-wide apps, managing settings, 151–152 org-wide teams, managing, 139–140

#### **P**

permissions policies, apps, 153–154 team permissions, guest user configurations, 36–37 personas, custom, 13–14 phone numbers, 99 audio-conferencing, 108–109 dynamic emergency policies, 109–110 emergency addresses, 105–106 ordering, 101–102 PSTN, connectivity solutions, 99–100 service numbers, 103–104 user numbers, 106–108 voice settings, 108–109 phone systems, 111 auto attendants, 116–119 call park policies, 119 call queues, 113–116 caller ID policies, 120–121 calling policies, 119–120

Health Dashboard for Direct Routing, 121–123 resource accounts, 111–113 planning meetings, migrations and, 8–9 network deployments, 13 building plans, 14–15 custom personas, 13–14 projected impacts to Microsoft Teams, 16 reports, creating, 15 reports, generating, 15–16 policies apps (applications), 151–152 call park policies, 119 caller ID policies, 120–121 calling policies, 119–120 DLP policies, 51–52 dynamic emergency policies, 109–110 expiration policies, 27–28 information barrier policies, 53–54 live experiences, 97 Meeting policies, 94–96 messaging policies, [78](#page-18-0)[–81](#page-21-0) Microsoft 365 groups archiving/unarchiving teams, 27–28 configuring, 25–29 expiration policies, 27–28 naming policies, 28–29 naming policies, 28–29 packages, teams, 140–142 permission policies, apps, 153–154 retention policies, 47–48 setup policies, apps, 154–155 update policies, configuring/managing, 31 ports, network configurations, 19–21 Power BI, 67–68 PowerShell, Coexistence modes, setting, 4 privacy data, 62 levels of, teams, 138–139 private channels, Microsoft Teams, [86](#page-26-0)–[87](#page-27-0) profiles, configuration, 56–57 projected impacts to Microsoft Teams, network deployments, 16 protocols, network configurations, 19–21

PSTN (Public Switched Telephone Networks), connectivity solutions, 99–100

## **Q**

quality of calls Call Analytics, 63–65 CQD, 63–65 Power BI, 63–65 Quality of Service (QoS), 22 DSCP settings, recommended, 22 media optimization, network configurations, 21–22 queues, call, 113–116

#### **R**

readiness of networks, assessing, 17–19 recommended DSCP settings, 21–22 removing guest users, 40 user phone numbers, 106–108 reports network deployments creating reports, 15 generating reports, 15–16 usage reports Microsoft 365, 62–63 Microsoft Teams, 61–62 resource accounts, managing, 111–113 resources (existing), upgrading to teams, 135–138 retention policies, 47–48 reviewing team member access, 148–151 rooms, MTR management, 59–60 routing, Health Dashboard for Direct Routing, 121–123

#### **S**

SDN, best practices, 23 security admin roles, assigning, 45–46

alerts, creating, 53 DLP policies, 51–52 information barrier policies, creating, 53–54 sensitivity labels, 48–51 sensitivity labels, 48–51 service numbers, managing, 103–104 service usage, monitoring/analyzing, 60–61 call quality Call Analytics, 63–65 CQD, 63–65 Power BI, 67–68 usage reports Microsoft 365, 62–63 Microsoft Teams, 61–62 setting up. *See* configuring setup policies, apps, 154–155 SfB (Skype for Business), Microsoft Teams migration Coexistence modes, 2–5, 10 meetings app preferences, 8–9 planning, 8–9 troubleshooting, 8–9 notifications, 8–9 upgrades, 5–7 SfBH (Skype for Business Hybrid), 7 SfBO (Skype for Business Online), end-of-life, 1, 8 SfBOnly Coexistence mode, 2 SfBWithTeamsCollab Coexistence mode, 2 SfBWithTeamsCollabAndMeetings Coexistence mode, 3 **SharePoint** external sharing, [89](#page-29-0)[–90](#page-30-0) organizational-level sharing settings, 34–35 sharing (external), SharePoint/OneDrive for Business, [89](#page-29-0)[–90](#page-30-0) storage, cloud files, 91

#### **T**

TAC (Teams Admin Center) Coexistence modes, setting, 3–4 device updates, 58–59 firmware updates, 58–59

update policies, configuring/managing, 31 tags, device, 57–58 team templates creating/managing, 23–25 duplicating, 25 editing, 25 teams app policies, 151 org-wide apps, 151–152 permission policies, 153–154 setup policies, 154–155 app store, customizing, 155 creating, 129–135 existing resources, upgrading, 135–138 memberships, managing, 142 access reviews, 148–151 dynamic memberships, 145–147 team roles, 142–143 user management, 142–145 org-wide apps, managing settings, 151–152 org-wide teams, managing, 139–140 policy packages, 140–142 privacy levels, 138–139 Teams Administrators Global Administrators and, 46 roles, 46 Teams Advisor deploying, 11–12 Microsoft Teams rollouts, assessing/identifying,  $10 - 12$ Teams Only Coexistence mode, 3 TeamsUpgradePolicy, Coexistence modes, 3 templates, team creating/managing, 23–25 duplicating, 25 editing, 25 troubleshooting meetings, 8–9

#### **U**

unarchiving/archiving teams, 27–28 undeleting groups, 30–31 updates device updates, 58–59 firmware, 58–59 upgrading existing resources to teams, 135–138 to Microsoft Teams, 5–6 AADConnect, 7 paths (overview), 6 SfBH, 7 usage reports Microsoft 365, 62–63 Microsoft Teams, 61–62 users Coexistence modes, configuring, 10 guest users, 143 AAD external collaboration settings, 32 authentication, 45 Azure AD access, 40–44 configuring, 32 live experiences, 37–38 meetings, 37–38 messaging options, 38–39 Microsoft 365 group guest settings, 33 Microsoft Teams guest settings, 35–36 removing, 40 team permissions, 36–37 managing in teams, 142–145 phone numbers, 106–108

#### **V - Z**

voice settings, managing, 108–109

*This page intentionally left blank* 

# Plug into learning at

# [MicrosoftPressStore.com](http://MicrosoftPressStore.com)

#### **The Microsoft Press Store by Pearson offers:**

- Free U.S. shipping
- Buy an eBook, get three formats Includes PDF, EPUB, and MOBI to use with your computer, tablet, and mobile devices
- Print & eBook Best Value Packs
- eBook Deal of the Week Save up to 50% on featured title
- Newsletter  $-$  Be the first to hear about new releases. announcements, special offers, and more
- Register your book  $-$  Find companion files, errata, and product updates, plus receive a special coupon<sup>\*</sup> to save on your next purchase

Discounts are applied to the list price of a product. Some products are not eligible to receive additional discounts, so your discount code may not be applied to all items in your cart. Discount codes cannot be applied to products that are already discounted, such as eBook Deal of the Week, eBooks that are part of a book + eBook pack, and products with special discounts applied as part of a promotional offering. Only one coupon can be used per order.

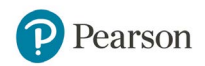

# Hear about it first.

Since 1984, Microsoft Press has helped IT professionals, developers, and home office users advance their technical skills and knowledge with books and learning resources.

#### **Sign up today to deliver exclusive offers directly to your inbox.**

- New products and announcements
- Free sample chapters
- Special promotions and discounts
- ... and more!

[MicrosoftPressStore.com/newsletters](http://MicrosoftPressStore.com/newsletters)

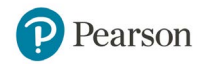